## María del Rocío Sastre Campo

## CEPA PINARES, Vinuesa

Curso: Vídeo y aplicaciones TIC como herramienta de evaluación.

Tarea: uso del programa online QUIZZ como herramienta de evaluación

La actividad que presento consiste en un test diseñado como parte de la evaluación continua para valorar la adquisición de vocabulario por parte de los alumnos. En este enlace se puede ver el resultado:

[https://quizizz.com/admin/quiz/65841af012ba88969bf14448?source=quiz\\_share](https://quizizz.com/admin/quiz/65841af012ba88969bf14448?source=quiz_share)

Proceso:

- 1. Para entrar en Quizizz necesitamos registrarnos. Podemos hacerlo con la cuenta Educacyl que pertenece a Microsoft. Cabe señalar que no es preciso que los alumnos estén registrados para participar en las actividades.
- 2. La interfaz es sumamente intuitiva. Aquí encontramos temas que nos ayudarán a organizar nuestro material y a acceder a los recursos que ofrece la propia página a través de la biblioteca.

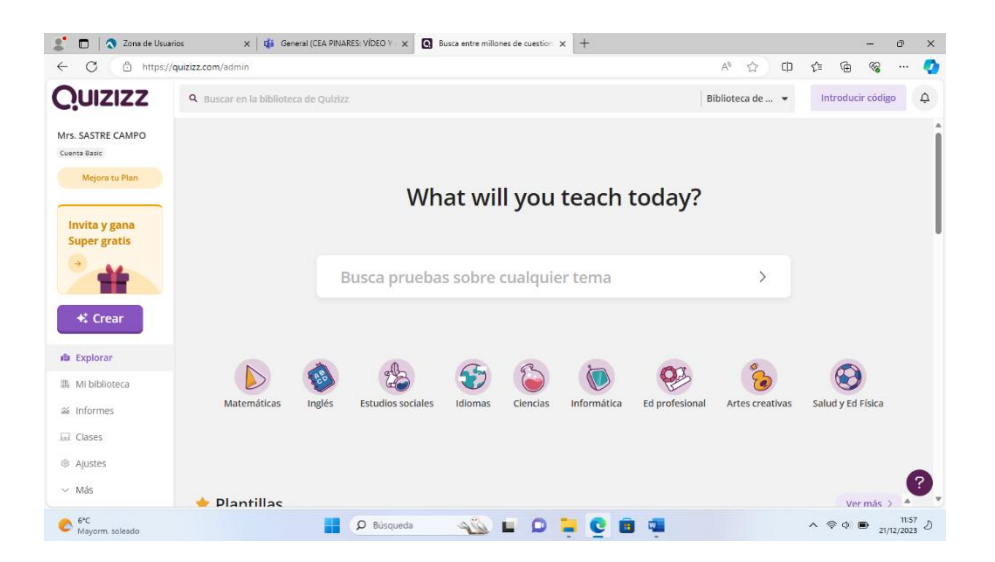

3. Elegimos crear pregunta y, en nuestro caso, opción múltiple. El programa ofrece muchas opciones, las que aparecen con el símbolo amarillo requieren suscripción de pago.

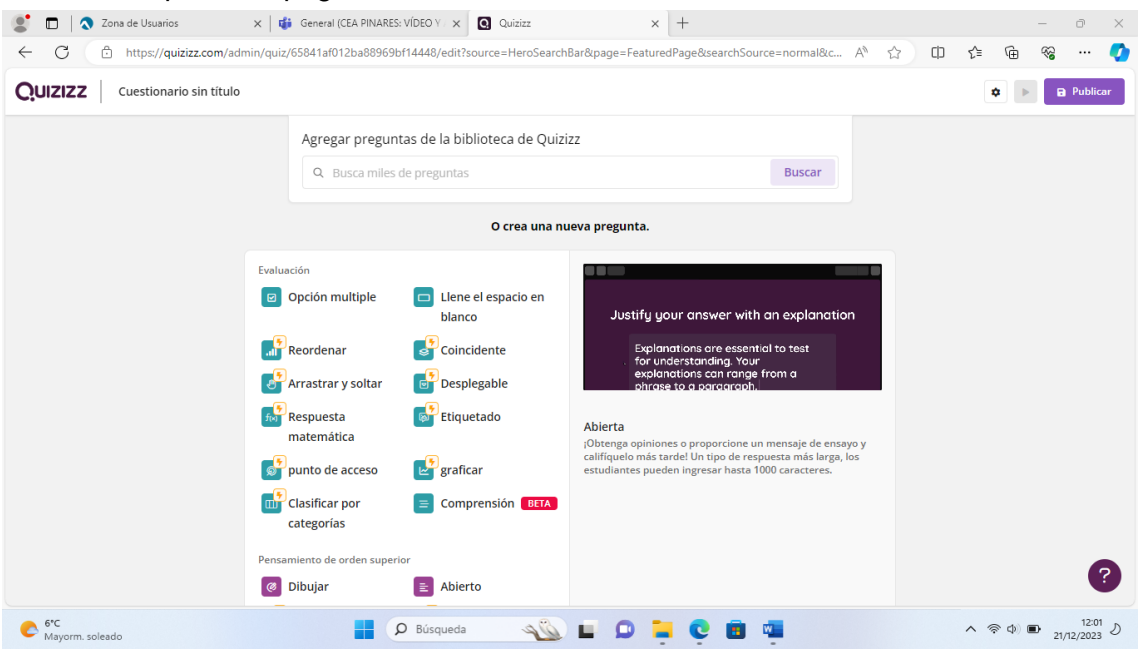

4. En la siguiente pantalla redactamos la pregunta y las respuestas. Hemos añadido una fotografía y hemos dejado las cuatro respuestas que vienen por defecto. Es preciso señalar la respuesta correcta en la esquina superior derecha, tal y como aparece en la respuesta amarilla en nuestro caso. Recordamos que se pueden poner más de una respuesta correcta.

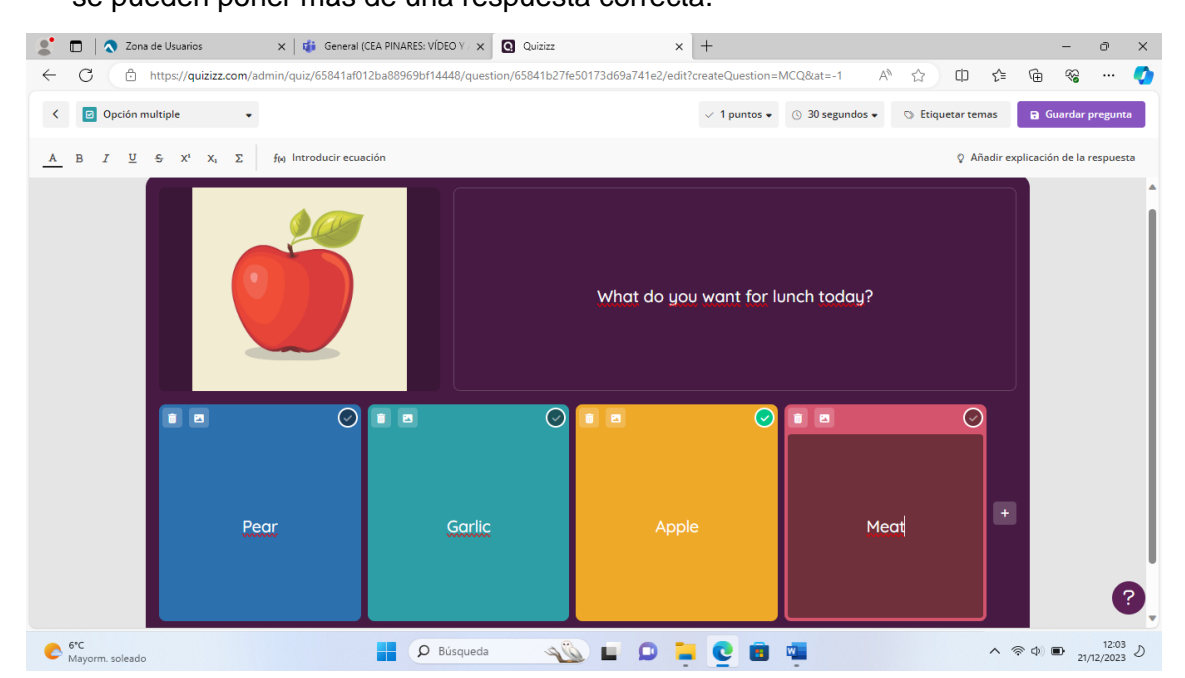

5. Quizziz nos da la opción de añadir una explicación a las respuestas que los alumnos podrán ver una vez hayan elegido la suya. Es una forma de autocorregirse y también de entender mejor el contenido en caso de error.

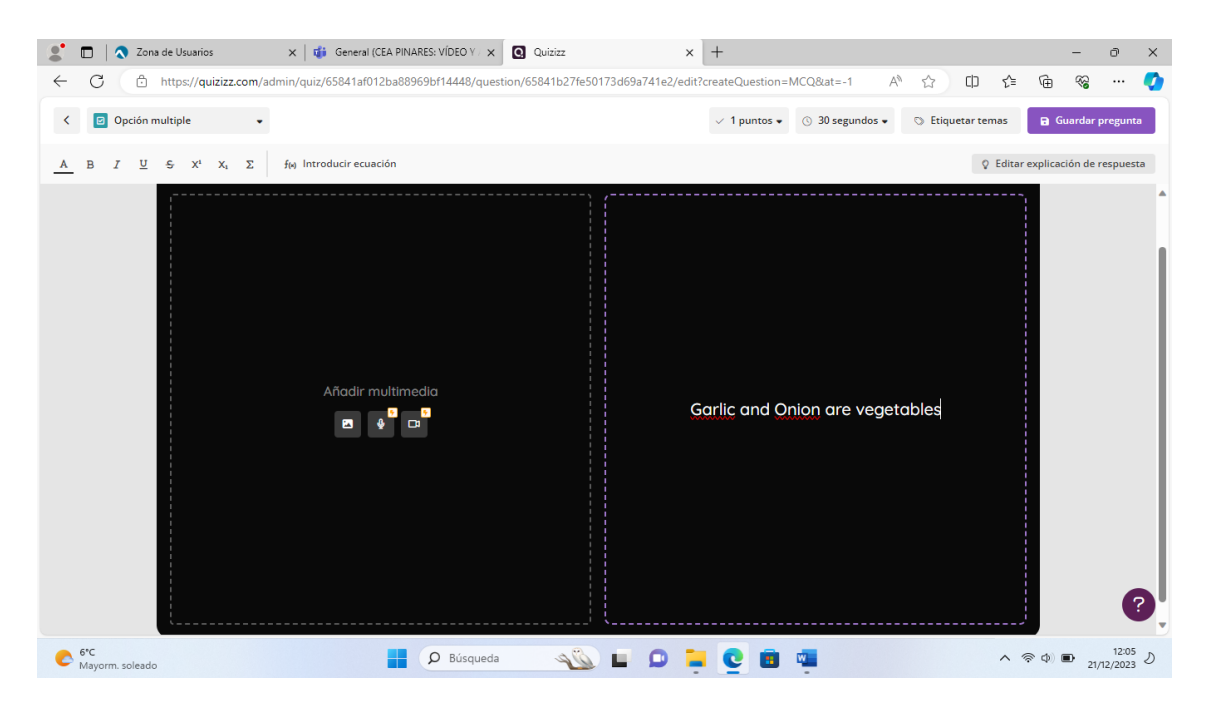

6. Aquí vemos un ejemplo diferente de configuración de preguntas. En este caso hemos elegido solo texto y dos respuestas para elegir.

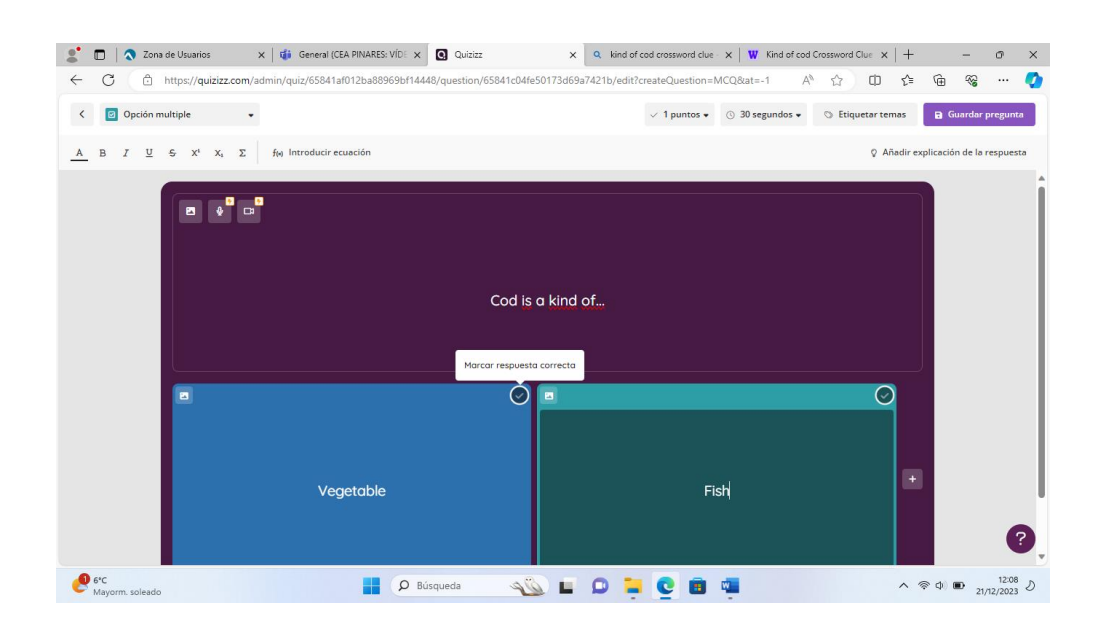

7. Este sería el aspecto final de nuestro cuestionario. Arriba vemos el número de preguntas y el tiempo. Cada pregunta puede tener el mismo tiempo o podemos adoptar un tiempo diferente para cada pregunta.

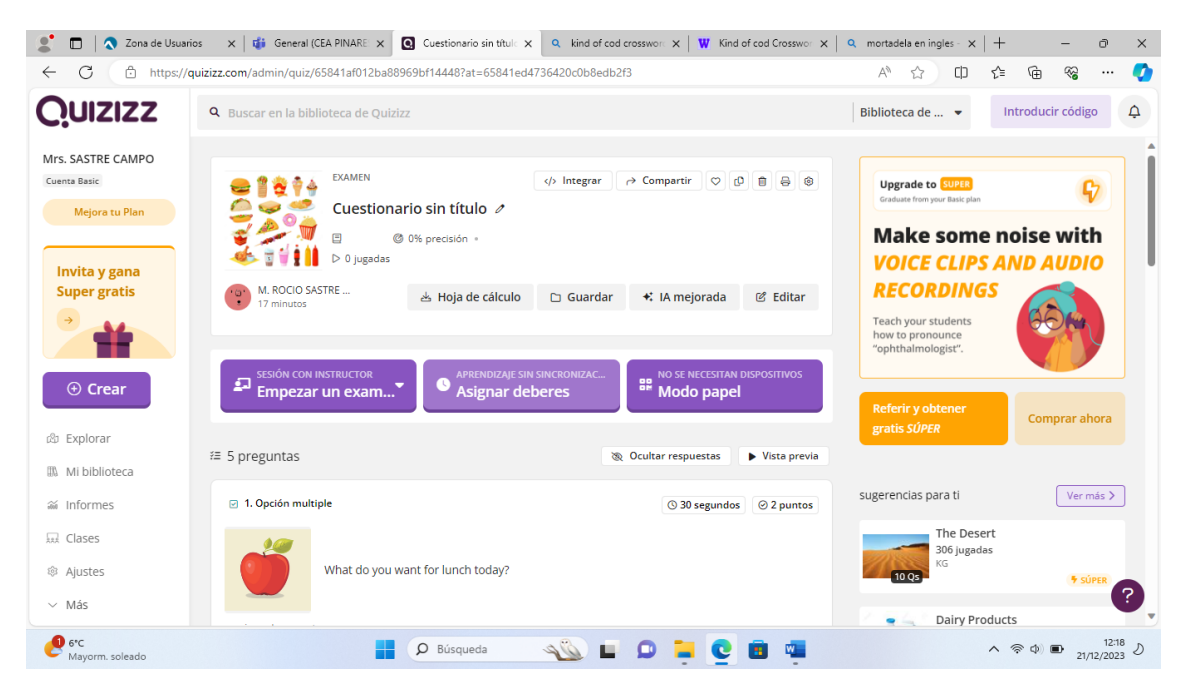

- 8. Por último, vemos las diferentes opciones que nos da el programa para compartir con nuestros alumnos, incluida la opción de imprimir en papel si tuviéramos algún problema de conexión o recursos digitales.
- 9. Hasta aquí hemos visto como crear nuestro propio cuestionario, pero es útil también saber que la página web ofrece una amplia biblioteca donde podemos coger ejercicios completos, preguntas o modificar otro ejercicio que ya está realizado.

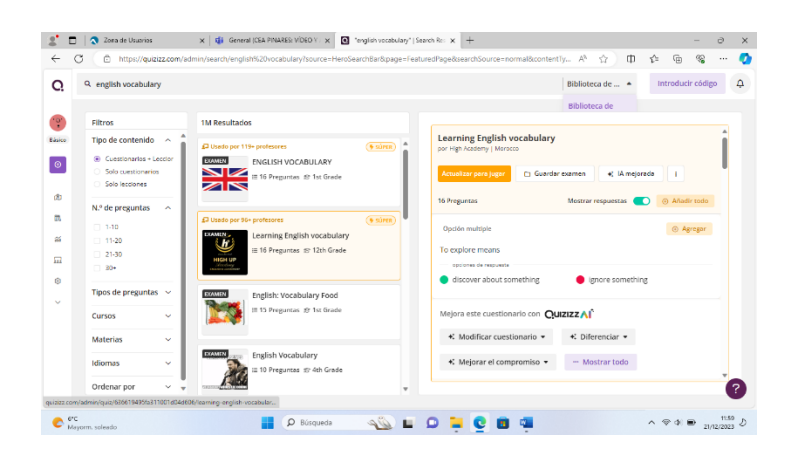

## Conclusión

A lo largo del curso hemos visto varios programas, algunos ya los conocía y otros, como este lo que descubierto ahora. Quizziz me ha gustado especialmente porque me resulta muy intuitivo, tanto para realizar los ejercicios como para el uso de los alumnos. Sin duda lo incorporaré a mi práctica docente.